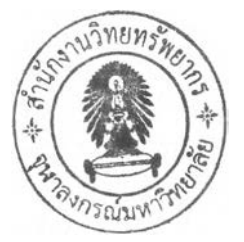

## บทที่ 3

## การทำงานของซอฟต์แวร์การทำภาพหมุนให้เสถียรสำหรับยูเอวี

ในบทที่ 3 จะอธิบายเกี่ยวกับโปรแกรมการทำภาพหมุนให้เสถียรที่ได้พัฒนาขึ้น โปรแกรมนี้ พัฒนาโดยภาษาชี โดยใช้ชุดเครืองมือ Microsoft Visual c + + 6 มีลักษณะการเขียนโปรแกรมบน วินโดวลัโดย'ใช้'ชุดคำลังสำเร็จรูป MFC (Microsoft Foundation Class) และOpenCV (Intel® Open Source Computer Vision Library)

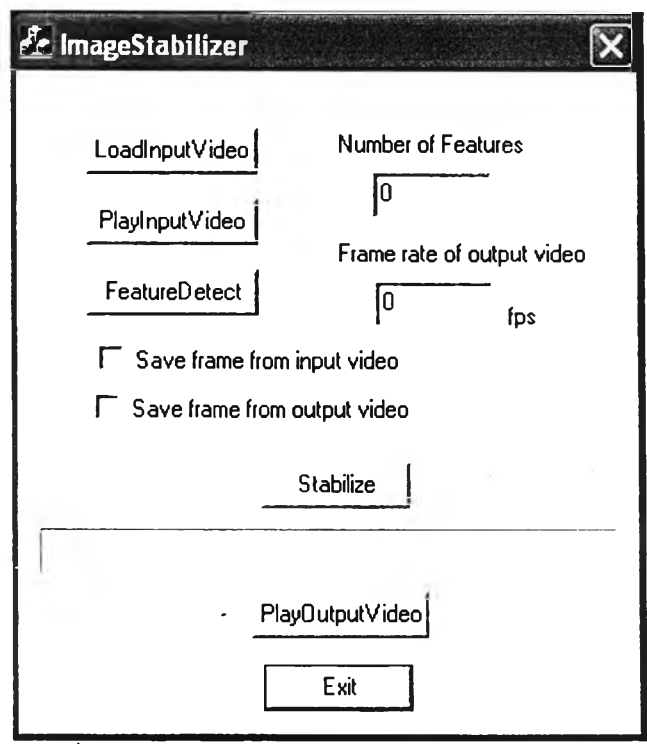

รูปที่ 3.1 หน้าต่างโปรแกรมการทำภาพหมุนให้เสถียร

ในโปรแกรมประกอบด้วย

- 1. LoadlnputVideo: ส่วนการเปิดแฟ้มข้อมูลวีดิทัศน์
- 2. PlaylnputVideo: ส่วนการเล่นวีดิทัศน์
- 3. FeatureDetect: ส่วนการเลือกจุดลักษณ์
- 4. Stabilize: ส่วนการทำภาพหมุนให้เสถียร
- 5. PlayOutPutVideo: ส่วนการเล่นวีดิทัศน์ที่ผ่านการทำเสถียรแล้ว

ส่วนขั้นตอนการทำงานของโปรแกรมโดยรวมแสดงในรูปที่ 3.2

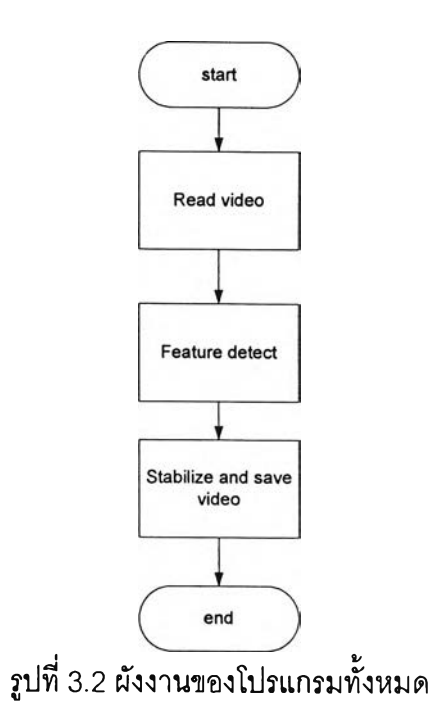

**3.1 LoadlnputVideo: ส่วนการเปิดแฟ้มข้อมูลวีดิทัศน์**

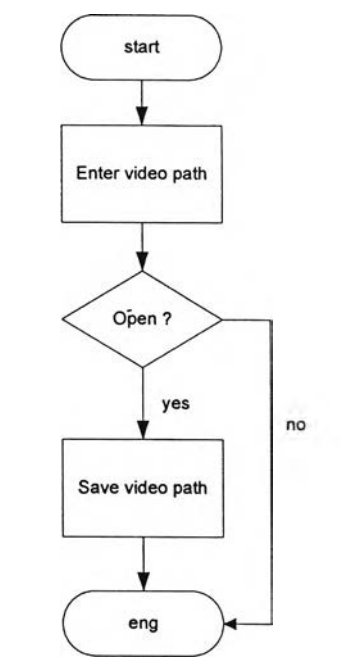

รูปที่ 3.3 ผังงานส่วนการเปิดแฟ้มข้อมูลวีดิทัศน์

เป็นส่วนการเปิดแฟ้มวีดิทัศน์ที่จะนำมาประมวลผล โดยโปรแกรมจะให้ผู้ใช้เลือกแฟ้มวีดิทัศน์ที่ ต้องการนำมาประมวลผล ซึ่งในโปรแกรมนีสามารถเปิดแฟ้มวีดิทัศน์เฉพาะแฟ้มวีดิทัศน์แบบเอวีไอ (AVI, audio-video interleaved) ซึ่งเป็นรูปแบบการแทรกสลับภาพและเสียงประเภทหนึ่งได้ เท่าน์น แต่ถ้าไม่มีการเลือกแฟ ้มวีดิทัศน์โปรแกรมจะจบการทำงานเพ ราะไม่มีข้อมูลในการ ประมวลผล แต่ถ้ามีการเลือกแฟ้มวีดิทัศน์ข้อมูลที่เลือกไว้จะถูกเก็บไว้เพื่อส่งไปประมวลผลใน ขั้นตอนต่อไป ขั้นตอนการทำงานแสดงในรูปที่ 3.3

3.2 PlaylnputVideo: ส่วนการเล่นวีดิท้ศน์

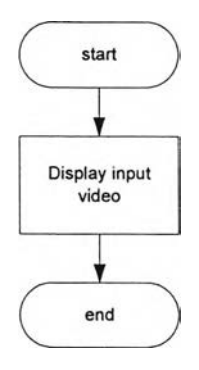

้รูปที่ 3.4 ผังงานส่วนการเล่นวีดิทัศน์

่ ส่วนนี้เป็นส่วนการเล่นแฟ้มวีดิทัศน์ตามที่ได้เลือกไว้ในส่วนการเปิดแฟ้มข้อมูลวีดิทัศน์ก่อนที่ จะนำไปประมวลผล ขั้นตอนการทำงานแสดงในรูปที่ 3.4

**3.3** FeatureDetect: ส ่ว น ก า ร เล ือ ก **จุด**ล ืก ษ ณ ์

้ส่วนการเลือกจุดลักษณ์ซึ่งเป็นจุดพิกัดที่**ใ**ช้ติดตามการเปลี่ยนแปลงของสัญญาณภาพ เป็น **กระบวนการเลือกจุดลักษณ์จากสัญญาณภาพอ้างอิง ซึ่งเป็นภาพที่ใช้เป็นตำแหน่งอ้างอิงของการ แสดงสัญญาณภาพนั่นคือต้องการดึงสัญญาณภาพที่หมุนไปให้กลับมามีทิศทางเดียวกับ สัญญาณภาพอ้างอิง ในที่นี้สัญญาณภาพอ้างอิงคือเฟรมภาพแรกของวีดิทัศน์เพราะต้องการดึง** ี เฟรมภาพที่มีปัญหาให้มีทิศทางเดียวกับเฟรมภาพแรก ต่อไปจะเรียกเฟรมภาพแรกของวีดิทัศน์ว่า **ภาพอ้างอิงเพื่อง่ายต่อการอ้างถึง ผังขั้นตอนการทำงานของโปรแกรมแสดงในรูปที่3.**5 **การทำงาน ของโปรแกรมส่วนการเลือกจุดลักษณ์ประกอบด้วย**

**1. เปิดข้อมูลวีดิทัศน์แล้วดึงข้อมูลเฟรมแรกออกมาเป็นภาพอ้างอิง**

**2. ตรวจสอบขนาดของเฟรมภาพอ้างอิงเพื่อใช้ในการคำนวณต่อไป**

**3. เปลี่ยนข้อมูลจากลักษณะเดิมที่เป็นเฟรมวีดิทัศน์ให้เป็นภาพ หมายถึงการดึงเฉพาะตัว ข้อมูลออกมาโดยตัดส่วนข้อมูลส่วนหัว** (Header) **ทิ้ง ซึ่งทำให้ใด้เฉพาะข้อมูลภาพออกมาเท่านั้น**

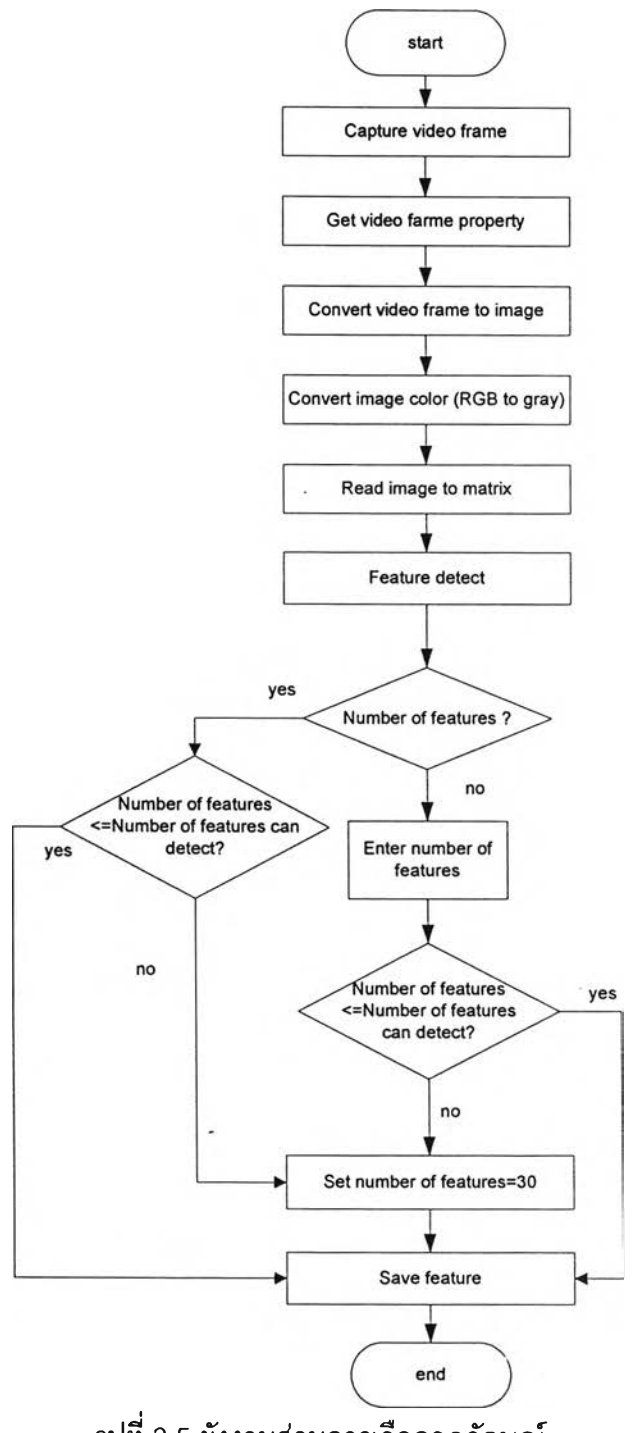

ูปที่ 3.5 ผังงานส่วนการเลือกจุดลักษณ์

4 . **เปลี่ยนข้อมูลภาพอ้างอิงจากเดิมที่มีโครงสร้างสีแบบ** R G B ใ ห ้**เป็น**โค ร ง**สร้างสี**แบบ GRAY **เพราะจากภาพอ้างอิงที่ดึงจากเฟรมแรกของวีดิ**ท ัศน ์**จะมีลักษณะโครงสร้างสี**แบบ R G B ซึ่ง <u>ิ</u> ประกอบด้วยข้อมูลสี 3 ระนาบสี แต่ในการนำภาพมาหาจุดมุมนั้นจะใช้เพียงค่าความเข้มแสง (Intensity) **เท่านั้นจึงเลือกที่จะทำการแปลงภาพจากโครงสร้างสีแบบ R G B ^ เป็น'**โครงสร้าง**สี**แบบ GRAY ซึ่งประกอบด้วยข้อมูลสี 1 ระนาบสีที่แสดงค่าความเข้มแลงเท่านั้นซึ่งตรงกับจุดประสงค์ **การใช้งาน ในรูปที่** 3 .6 **แสดงความแตกต่างของลักษณะโครงสร้างของสีนั้งสอง**แบบ

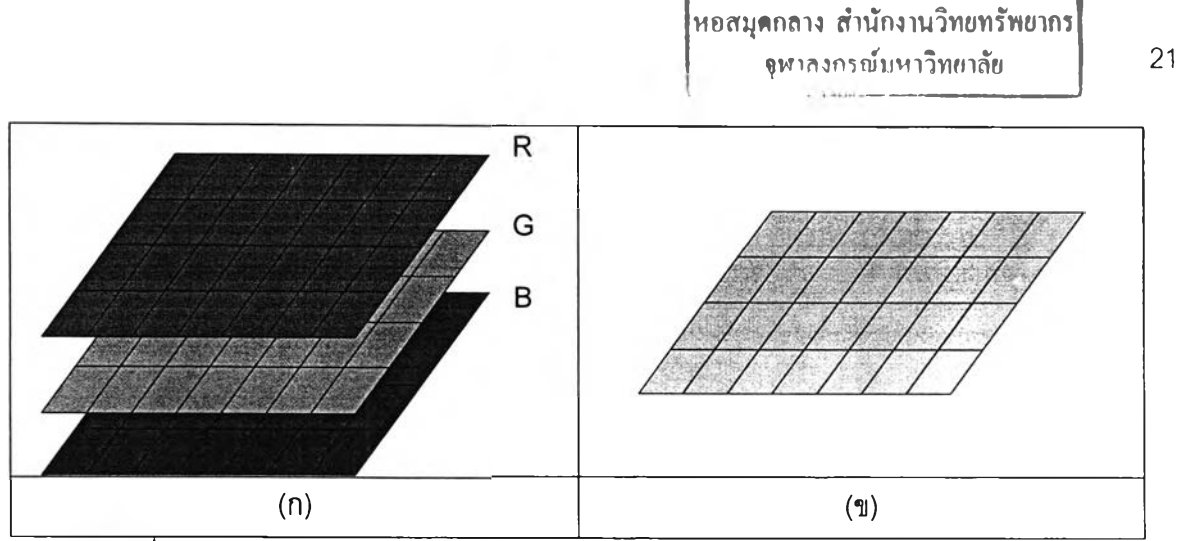

ฟ่ที่ 3.6 ลักษณะโครงสร้างสี (ก) โครงสร้างสีแบบRGB (ข) โครงสร้างสีแบบGRAY

เมื่อแปลงโครงสร้างของภาพอ้างอิงให้เป็น 1 ระนาบสี ก็ลามารถมองว่าข้อมูลภาพอยู่ในรูปแบบ เมทรีกซ์ 2 มิติ จากนั้นอ่านข้อมูลภาพเพื่อใช้ประมวลผล โดยการอ่านข้อมูลภาพนั้นมีลำดับการ อ่านค่าพิกัดตำแหน่งเริ่มจากมุมล่างซ้ายดังรูปที่ 3.7 (ก) แต่ในการประมวลผลในโปรแกรมนี้จะ ่ เปลี่ยนไปอ่านค่าพิกัดตำแหน่งเริ่มต้นที่มุมบนซ้ายเพื่อง่ายต่อการทำงาน ดังนั้นจึงทำการ เปลี่ยนแปลงการอ่านพิกัดตำแหน่งของข้อมูลภาพดังรูปที่ 3.7(ข)

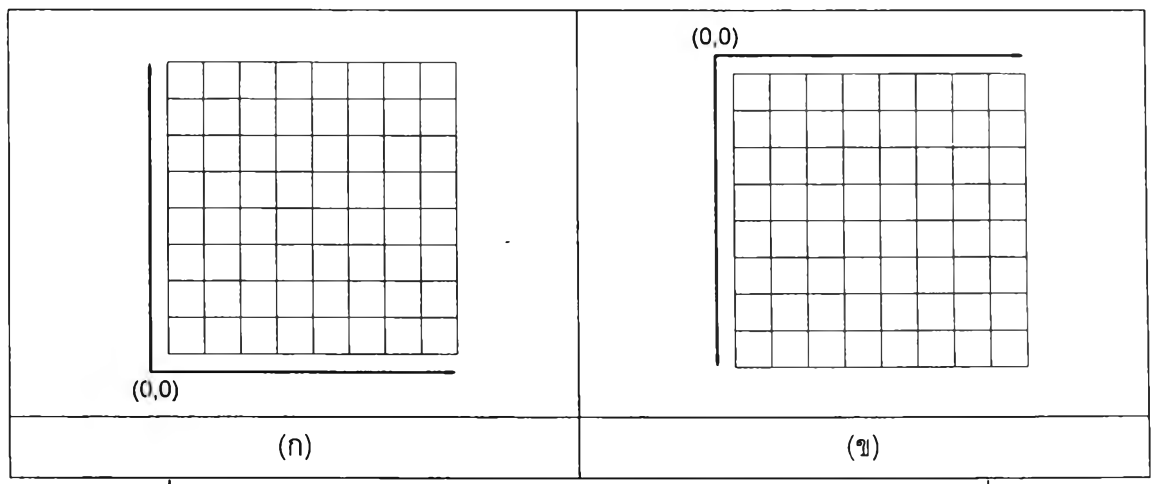

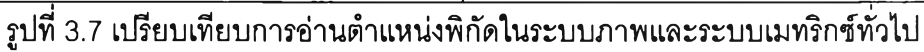

5. การเลือกจุดลักษณ์ในภาพอ้างอิงเพื่อใช้เป็นจุดติดตามการเปลี่ยนแปลงในที่นี้ใช้วิธีการ ตรวจหาจุดมุมแบบแฮรีล (Harris corner detector) มีขั้นตอนดังรูปที่ 3.8

5.1 กำหนดค่าพารามิเตอร์เพื่อใช้งาน โดยค่าที่กำหนดในที่นี้ทั้งหมดได้จากการทดสอบกับ ภาพแล้วเลือกค่าที่สามารถตรวจจับจุดได้ถูกต้องมาใช้งาน

- ค่าเบี่ยงเบนมาตรฐานของการปรับเรียบเล้นโค้งแบบเกาลัเซียน (Standard deviation of smoothing Gaussian, sigma) = 0.6

- $-$  ขนาดหน้าต่างเกาส์เซียน (Gaussian mask size) =7
- ขนาดหน้าต่างอนุพันธ์ (derivative mask size) =3
- ขีดเริ่มเปลี่ยน (threshold) = 10000
- ค่าคงทีเชิงประสบการณ์ (empirical constant, k) = 0.04

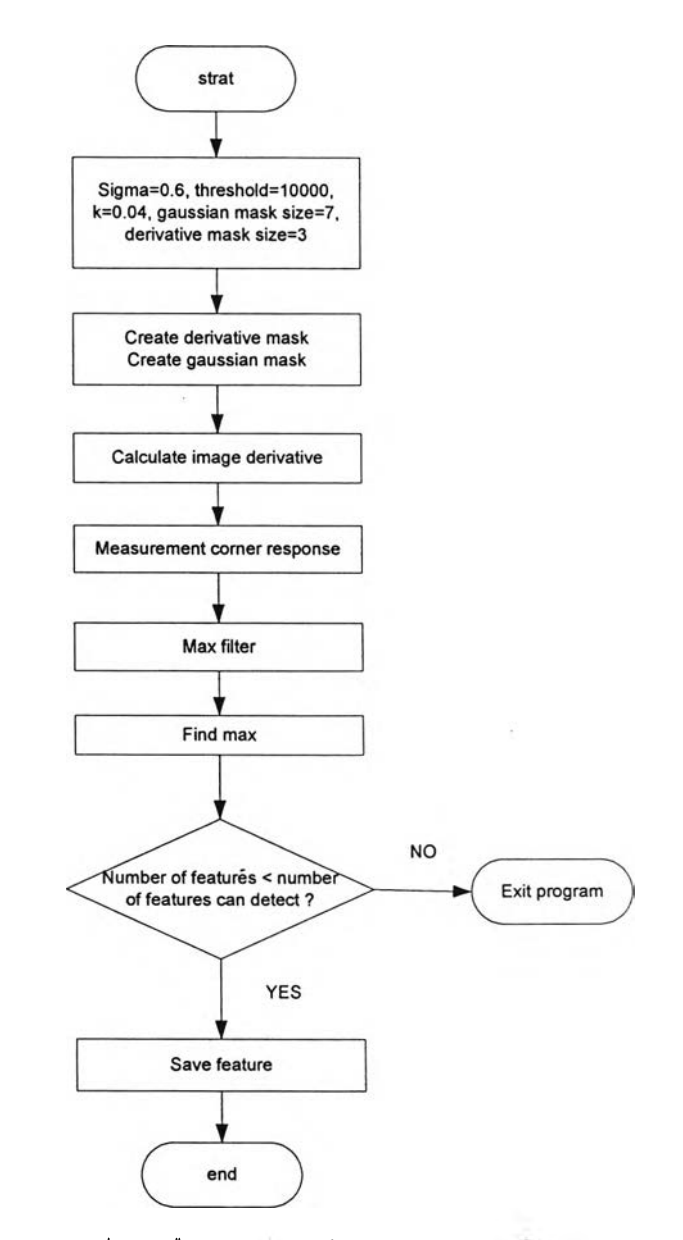

รูปที่ 3.8 ผังงานต่วนวิธีการเลือกจุดลักษณ์ (จุดมุม) แบบแฮรส (Harris com er detector)

5.2 หาค่า *M* ตามสมการที่ 2.11 โดยการหาค่า M นี้จะเริ่มจากการหาค่าอนุพันธ์ของภาพ อ้างอิง ซึ่งการหาค่าอนุพันธ์ของภาพนั้นสามารถทำได้โดยการสร้างตัวบังอนุพันธ์ (Derivative mask) ทั้งในแนวแกน xและแนวแกน yในรูปที่ 3.9 มาทำการสังวัตนาการ (Convolution) กับภาพ อ้างอิงตามสมการการลังวัตนาการที่แสดงในสมการที่ 3.1

$$
c(x, y) = a[x, y] \otimes b[x, y] = \sum_{j = -\infty}^{+\infty} \sum_{k = -\infty}^{+\infty} a(j, k) b(x - j, y - k)
$$
 (3.1)

 $c(x, y)$  คือ ค่าสังวัตนาการ (Convolution) หรือสัญญาณออก (Output signal)

 $a(k_1,k_2)$  คือ ลักษณะเฉพาะของระบบ (Characterizes the system)

 $b \left( x - k_1, y - k_2 \right)$  คือ สัญญาณเข้า (Input signal)

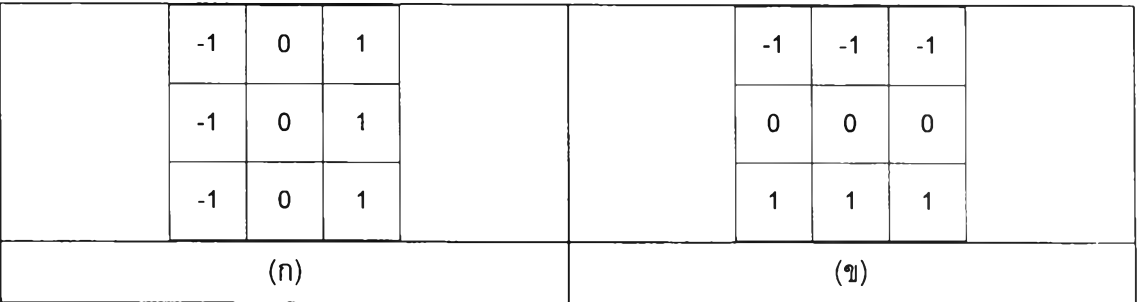

รูปที่ 3.9 ตัวบังสำหรับหาค่าอนุพันธ์ (ก) ตัวบังหาค่าอนุพันธ์ใ,นแนวนอน (แกน **X)** (ข) ตัวบังหาค่า อนุพันธ์ในแนวตั้ง (แกน y)

ในที่นี้ค่าสังวัตนาการ (Convolution) หรือสัญญาณออก (Output signal) คือค่าอนุพันธ์ของ ภาพ ลักษณะเฉพาะของระบบ (Characterizes the system) คือตัวบังอนุพันธ์ สัญญาณเข้า (Input signal) คือสัญญาณภาพ โดยค่าอนุพันธ์ของภาพที่ได้เป็นค่าอนุพันธ์หรือค่าเกรเดียนต์ใน แนวแกน *X ( l x )* และแนวแกน*y* ( / 3,) เมื่อได้ค่าอนุพันธ์ของภาพอ้างอิงแล้วนำไปทำการลังวัตนา การ (Convolution) กับตัวบังเกาส์เซียน (Gaussian mask) ซึ่งเป็นฟังก์ชันหน้าต่าง( $w(x,y)$ ) ี แบบเกาส์เซียน (Gaussian filter) เพื่อช่วยลดสัญญาณรบกวนในภาพอ้างอิงให้สามารถตรวจหา จุดลักษณ์ได้ดีขึ้น

5.3 เมื่อได้ค่า M มาแล้วก็สัดให้อยู่ในรูปสมการที่ 2.12 แล้วแทนค่าในสมการที่ 2.13 เพื่อ หาค่า *R* ซึ่งค่า/?ที่ได้ก็ยังมีลักษณะเป็นเมทรืกซ์แต่เงื่อนไขการเลือกจุดใดว่าเป็นจุดมุมเพื่อใช้เป็น จุดลักษณ์**นั้น**พิจารณาจากจุดที่ *R* ที่มีค่ามาก ตังนั้นจึงต้องนำค่าเมทริกซ์*R* ไปตัดเลือกจุดที่ *R* มี ค่ามาก โดยในที่นี้ใข้วิธีการเปรียบเทียบค่า *R* กับค่าฃีดเรมเปลี่ยน (threshold^ล้วพิจารณาเลือก ค่า *R* ที่มีค่ามากกว่าค่าซีดเริ่มเปลี่ยนเป็นจุดมุม ซึ่งการกำหนดซีดเริ่มเปลี่ยนนี้ในโปรแกรมนี้ใข้ วิธีการทดลองส่มกับภาพว่าค่าซีดเริ่มเปลี่ยนที่มีค่าเท่าใดจึงจะสามารถตรวจสับจุดที่เป็นจุดมุมได้ ถูกต้องในที่นี้กำหนดให้ซีดเริ่มเปลี่ยนมีค่าเท่ากับ 10000 เริ่มการเลือกค่า *R* โดยนำเมทรืกซ์*R* ผ่าน ตัวกรองค่ามาก**(max** filter) แล้วจึงค่อยเลือกจุดพิกัดที่มีค่ามากกว่าซีดเริ่มเปลี่ยน (threshold) เป็นจุดลักษณ์

ารทำงานของตัวกรองค่ามาก (max filter) แสดงในรูปที่ 3.10 จะลร้างตัวบังที่ดึงข้อมูล จากเมทริกช์ *R* ทีละชุดและเลื่อนไปทีละจุดพิกัดแล้วทำการเปรียบเทียบค่า *R* ในแต่ละตัวบัง โดย ทำการเปรียบเทียบค่าทั้งหมดแล้วเลือกค่ามากที่สุดในชุดตัวบังนั้น ผลหลังจากผ่านตัวกรองค่า มาก (max filter) แล้วจะได้ค่า *R* ที่มีค่ามากและแสดงลักษณะการเป็นจุดมุมมาจำนวนหนึ่ง แต่ ค่าที่ได้ยังไม่แม่นยำพอเพราะค่าที่ได้ออกมานั้นอาจยังไม่ใช่จุดมุมที่ชัดเจน อาจยังเป็นเพียงเล้น ขอบเท่านั้น จึงต้องนำค่าที่ได้ไปเปรียบเทียบกับขีดเริ่มเปลี่ยน (threshold) เพื่อเลือกค่าที่แสดง ลักษณะจุดมุมจริง ซึ่งขั้นตอนนี้อยู่ในส่วนการหาค่ามาก (find max) ของโปรแกรมซึ่งจะทำการ เปรียบเทียบผลของค่า *R* **ที่**ผ่านตัวกรองค่ามาก กับขีดเริ่มเปลี่ยนแล้วเลือกเฉพาะจ ุด *R* **ที่มี**ค่า มากกว่าขีดเริ่มเปลี่ยนเพื่อบันทึกเป็นจุดลักษณ์แสดงในรูปที่ 3.11

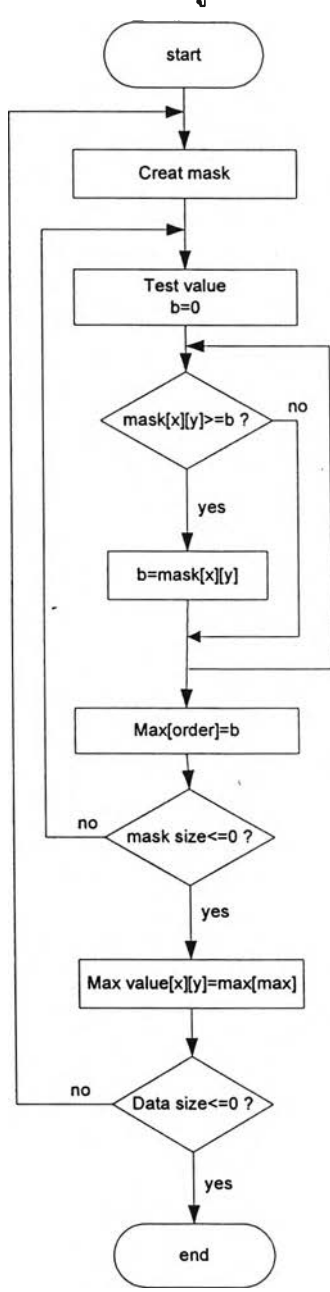

รูปที่ 3.10 ผังงานของตัวกรองค่ามาก (max filter)

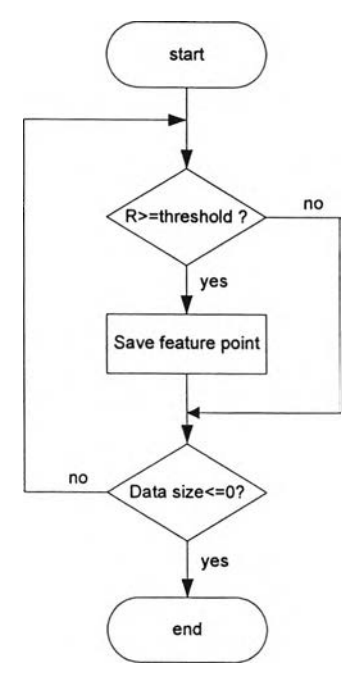

รูปที่ 3.11 ผังงานของการหาค่ามาก (find max)

6.ใส่ค่าจำนวนของจุดลักษณ์ซึ่งการกำหนดจำนวนจุดลักษณ์ที่ต้องการสามารถกำหนดได้ ตั้งแต่เริ่มการทำงานโดยใส่ค่าในส่วน Number of features แต่ถ้ายังไม่ไต้ใส่ค่าโปรแกรมจะให้ใส่ ค่าอีกครั้ง โดยจำนวนที่กำหนดต้องไม่เกินจำนวนจุดลักษณ์ที่โปรแกรมสามารถตรวจจับไต้ แต่ถ้า ไม่มีการใส่ค่าหรือใส่ค่ามากกว่าจำนวนที่โปรแกรมตรวจจับไต้แล้ว โปรแกรมจะกำหนดจำนวนจุด ลักษณ์เท่ากับ 30 จุด

**3.4 Stabilize: ส่วนการทำภาพหมุนให้เสถียร**

ส่วนการทำภาพหมุนให้เสถียรคือส่วนการหมุนหรือบิดภาพที่หมุนผิดไปจากภาพอ้างอิงให้ ภาพกลับมามีลักษณะเหมือนภาพอ้างอิง ซึ่งในการทำเสถียรภาพของแฟ้มข้อมูลวีดิทัศน์นั้นมี เงื่อนไขที่สำคัญอย่างหนึ่งคือข้อมูลในแฟ้มข้อมูลวีดิทัศน์ที่ต้องการนำมาทำให้เสถียรนั้นในชุดของ เฟรมภาพต้องมีส่วนของภาพที่เป็นภาพส่วนเดียวกันหมายความว่าในแต่ละภาพยังต้องมีส่วนที่ เหมือนกันหรือยังซ้อนทับอยู่ไม่เช่นนั้นจะไม่สามารถทำให้เสถียรไต้เพราะการทำภาพให้เสถียรนั้น แต่ละภาพจะต้องมีความสัมพันธ์กัน จึงจะสามารถทำเสถียรภาพไต้แต่ถ้าภาพไม่มีความสัมพันธ์ กันเลยก็จะไม่สามารถหาความสัมพันธ์ของภาพไต้ ผังงานของส่วนการทำภาพหมุนให้เสถียรแสดง ในรูปที่ 3.12 ในส่วนนี้มีขั้นตอนดังนี้

1. ดึงเฟรมภาพแรกจากแฟ้มวีดิทัศน์เพื่อใช้เป็นภาพอ้างอิง

2. กำหนดอัตรากรอบภาพ (Frame rate) ซึ่งอัตรากรอบภาพคืออัตราการแสดงเฟรมภาพใน สัญญาณวีดิทัศน์ต่อวินาที เพื่อใช้ในการบันทึกข้อมูลวีดิทัศน์หลังจากผ่านการทำเสถียรแล้ว โดย

โปรแกรมจะให้กำหนดค่าอัตรากรอบภาพ แต่ถ้าไม่มีการใส่ค่าลงไปโปรแกรมจะกำหนดค่าอัตรา กรอบภาพอยู่ที่ 25 เฟรมต่อวินาที (fps) หลังจากนั้นโปรแกรมจะให้ตั้งซื่อและเลันทางบันทึกแฟ้ม วีดิทัศน์ซึ่งเป็นผลของโปรแกรมการทำภาพให้เสถียร

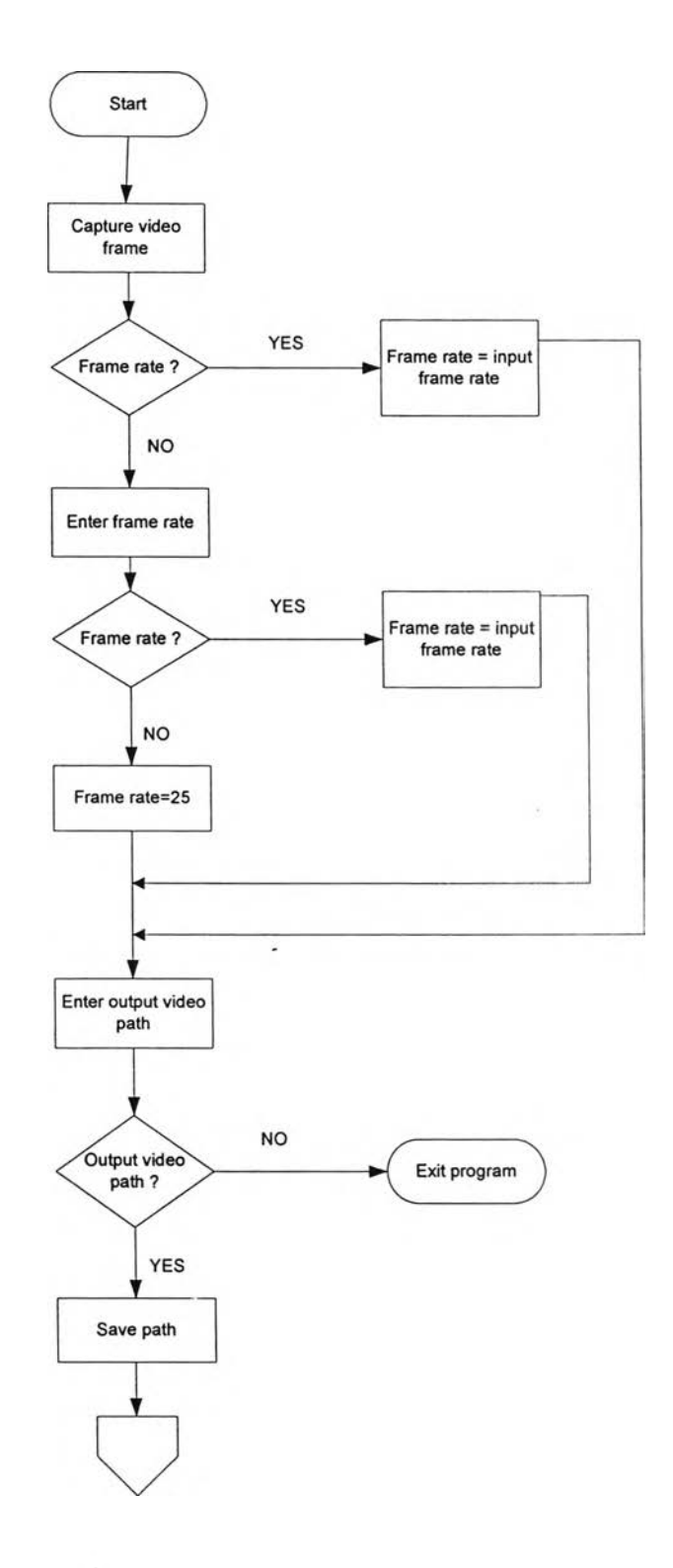

รูปที่ 3.12 ผังงานของส่วนการทำภาพหมุนให้เสถียร

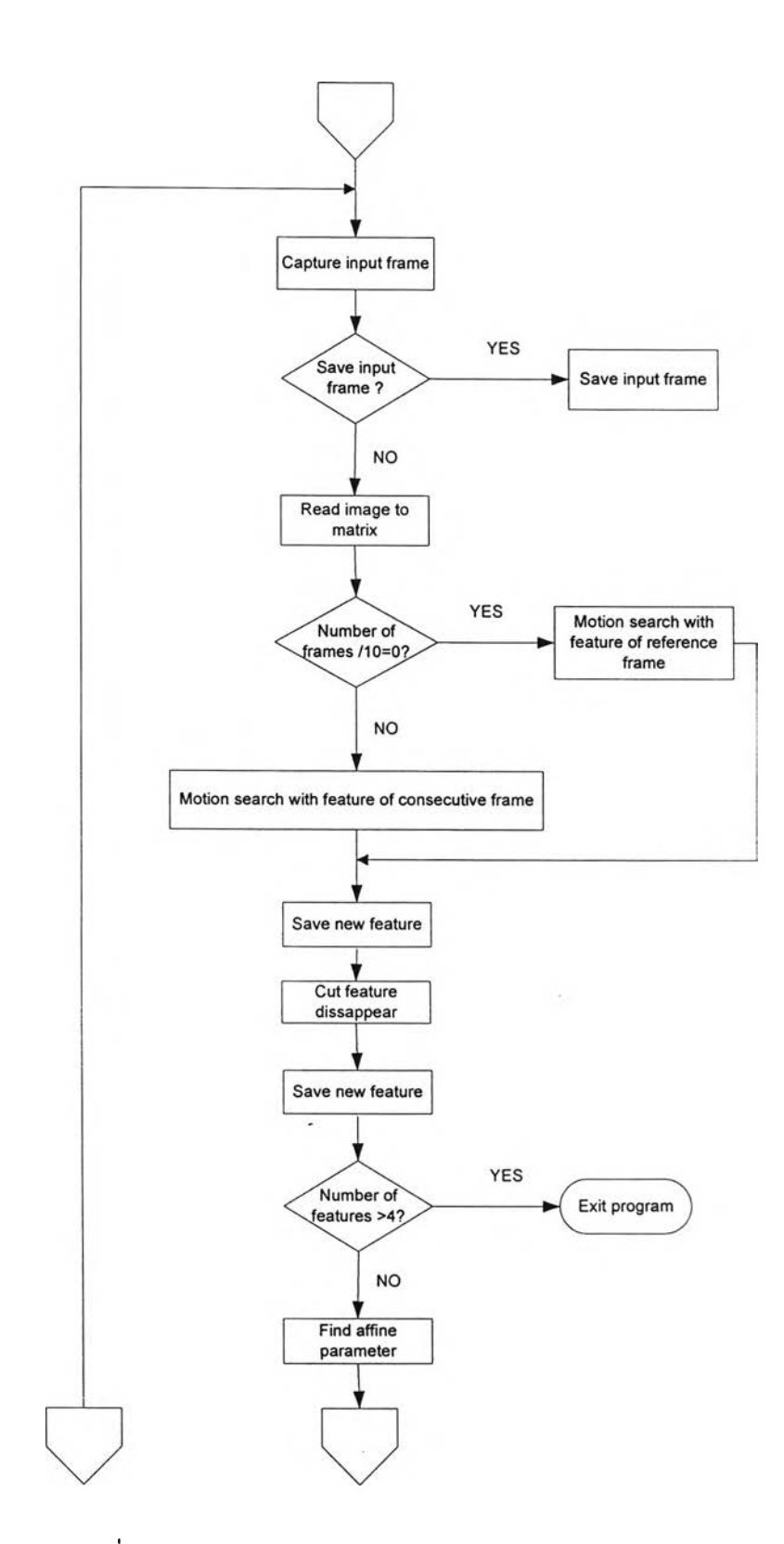

ูปที่ 3.12 ผังงานของส่วนการทำภาพหมุนให้เสถียร(ต่อ)

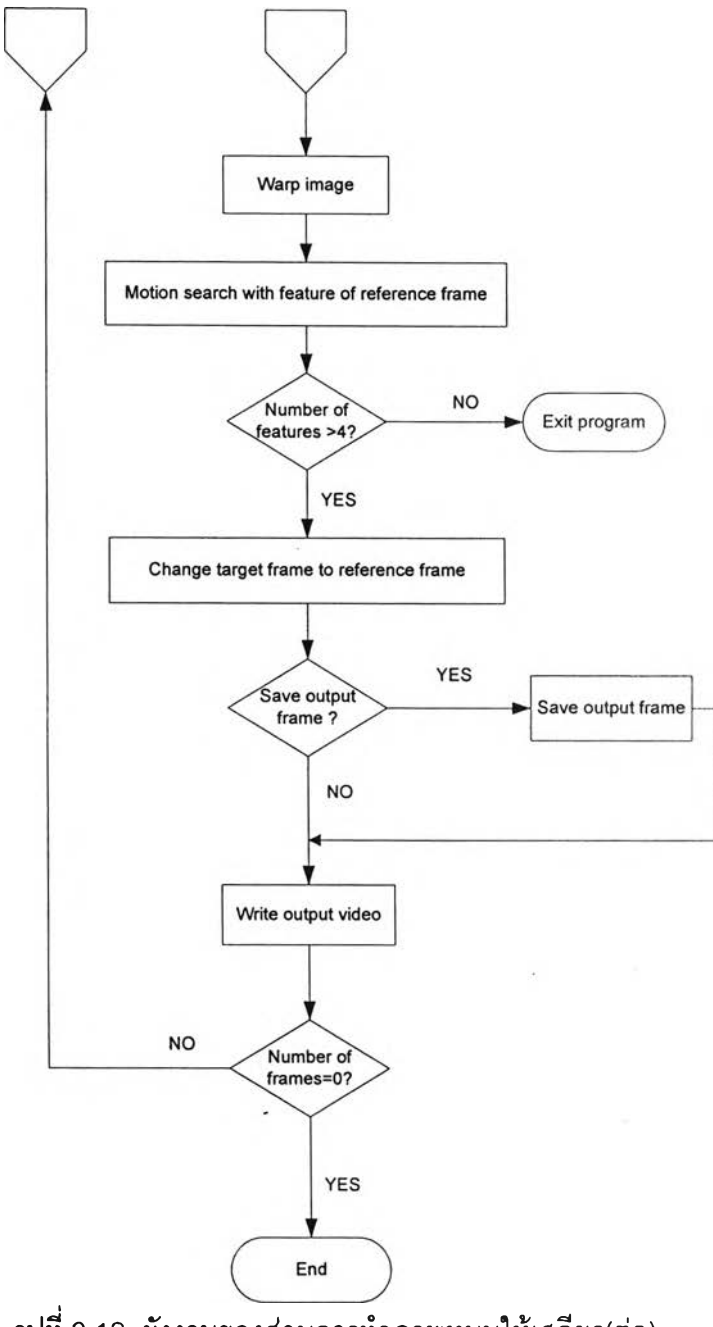

ูปที่ 3.12 ผังงานของส่วนการทำภาพหมุนให้เสถียร(ต่อ)

3.ดึงเฟรมภาพต่อจากเฟรมแรกเพื่อใช้เป็นภาพเป้าหมาย (target frame) ซึ่งก็คือเฟรมภาพ ที่มีปัญหาและต้องการหมุนหรือบิดภาพให้กลับมาเหมือนภาพอ้างอิง ในขั้นตอนนี้ถ้ากำหนดให้มี การเก็บข้อมูลภาพก่อนผ่านกระบวนการก็จะมีการเก็บภาพโดยใช่ชื่อเดียวกับวีดิทัศน์แต่อยู่ใน ลักษณะแฟ้มข้อมูลแบบภาพและเก็บอยู่ที่เดียวกับเลันทางบันทึกแฟ้มวีดิทัศน์ที่ผ่านการทำเสถียร แล้ว จากนั้นก็แปลงภาพทั้งภาพเป้าหมายและภาพอ้างอิงให้อยู่ในรูปแบบเมทริกซ์ระบบทั่วไป

4.การติดตามจุดลักษณ์คือการหาตำแหน่งของจุดลักษณ์ที่เลื่อนไปในลำดับภาพถัดไป ซึ่งก็ คือการหาค่าการเลื่อนที่หรือหาค่าเวกเตอร์การเคลื่อนที่ ในขั้นตอนนี้จะทำการหาค่าการเคลื่อนที่ ไปของพิกัดตำแหน่งจุดลักษณ์จากภาพอ้างอิงเพื่อได้ค่าตำแหน่งพิกัดใหม่ของจุดลักษณ์เคลื่อนที่ ไปในภาพเป้าหมาย โดยจะมีการหาค่าการเคลื่อนที่ 2 แบบคือ การหาค่าการเคลื่อนที่ระหว่างภาพ ที่อยู่ติดกัน และการหาค่าการเคลื่อนที่เทียบกับภาพอ้างอิงทุกๆ ลิบภาพ ดังแสดงลำดับการ เปรียบเทียบในรูปที่ 3.13 ซึ่งการที่ต้องแบ่งการหาค่าการเคลื่อนที่เป็น 2 แบบเพราะเมื่อทำการ เคลื่อนที่ระหว่างภาพที่อยู่ติดกันไปเรื่อยๆ จะเกิดค่าความผิดพลาดของการหาค่าการเคลื่อนที่มาก ขึ้นจึงต้องทำการเปลี่ยนแปลงค่าที่ใช้เปรียบเทียบจากภาพที่ติดกันกลับไปเป็นภาพอ้างอิงอีกครั้ง โปรแกรมจะใช้เงื่อนไขในการเลือกใช้วิธีการหาค่าการเคลื่อนที่โดยกำหนดจากลำดับภาพคือจะใช้ วิธีหาการเคลื่อนที่ระหว่างภาพที่อยู่ติดกันไปเรื่อยๆ จนเมื่อลำดับภาพถึงลำดับที่หารด้วยลิบลงตัว จะเปลี่ยนไปใช้การหาค่าการเคลื่อนที่เทียบกับภาพอ้างอิง

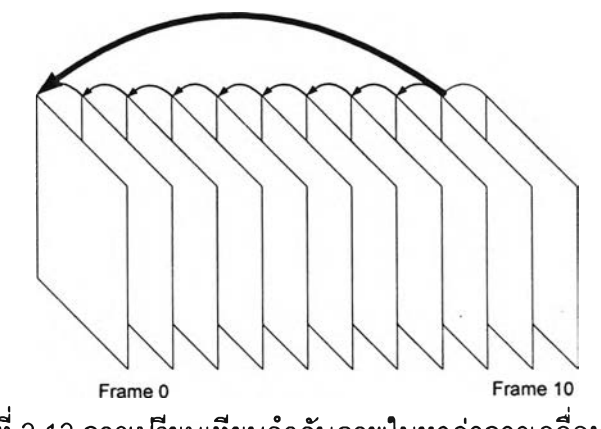

รูปที่ 3.13 การเปรียบเทียบลำดับภาพในหาค่าการเคลื่อนที่

4.1 การหาการเคลื่อนที่ระหว่างภาพที่อยู่ติดกัน คือการหาค่าการเคลื่อนที่เปรียบเทียบ ระหว่างภาพที่อยู่ลำดับติดกัน เช่น ภาพลำดับที่สองเทียบกับภาพลำดับที่หนึ่ง ภาพลำดับที่ลาม เทียบกับภาพลำดับที่สอง ภาพลำดับที่สี่เทียบกับภาพลำดับที่สาม โดยเริ่มจากการนำข้อมูลจุด พิกัดของจุดลักษณ์ของภาพอ้างอิงหรือภาพที่หนึ่งที่ได้มาจากส่วนการตรวจหาจุดลักษณ์ แล้วสร้าง ดัวบังซึ่งในที่นี้กำหนดให้มีขนาดเท่ากับ  $11{\times}11$  พิกเซลครอบบริเวณค่าพิกัดจุดลักษณ์นั้นเพื่อใช้ ค่าตัวบังนี้เปรียบเทียบหาค่าลหสัมพันธ์(Correlation) ตามลมการที่ 2.14 กับภาพที่สองหรือก็คือ ภาพเป้าหมาย ในการหาค่าสหลัมพันธ์กับภาพเป้าหมายจะกำหนดระยะค้นหา (search range) ช้างละ 15 พิกเซลดังแสดงในรูปที่ 3.14 แทนที่จะทำการเปรียบเทียบหาทั้งภาพเพราะการ เปลี่ยนแปลงของเฟรมภาพวีดิทัศน์ที่อยู่ติดกันนั้นด้วยความเร็วในการบันทึกจึงสามารถสมมติได้ว่า การเปลี่ยนแปลงระหว่างภาพเกิดขึ้นไม่มากนัก และเพื่อประหบัดเวลาในการทำงานของโปรแกรม ชึ่งค่าที่กำหนดมานั้นเป็นค่าที่ได้จากการทดลองกับภาพแล้วเป็นค่าที่ทำงานได้จริงสำหรับวีดิทัศน์ ทดสอบ

ารหาค่าสหสัมพันธ์จะทำการค้นหาในระยะค้นหาที'กำหนดแล้วเลือกจุดพิกัดที่มีค่า สหสัมพันธ์มากทีสุดเป็นจุดพิกัดทีเปลืยนแปลงไปของจุดลักษณ์ทำเช่นนีทุกจุดก็จะได้ค่าพิกัดจุด ลักษณ์ทุกจุดที่ภาพเป้าหมาย ซึ่งการหาค่าสหสัมพันธ์มีฃั้นตอนการทำงานในรูปที่ 3.า 5

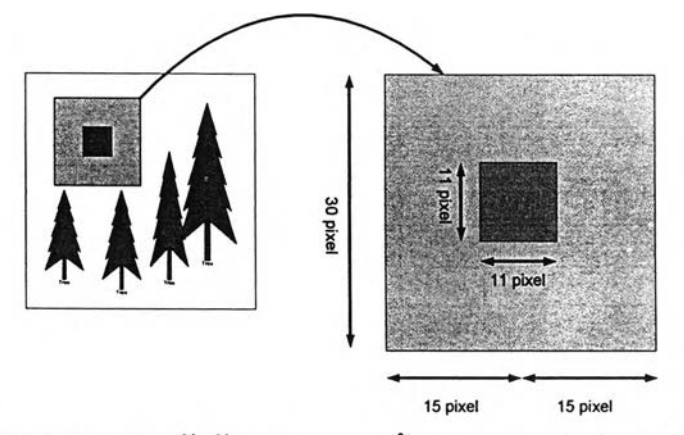

รูปที่ 3.14 ขนาดของตัวบังและระยะการค้นหาของการหาค่าการเคลื่อนที่

แต่ส่วนการติดตามจุดลักษณ์นั้นมีปัญหาเกิดขึ้นคือเกิดการหายไปของจุดลักษณ์ที่ตรวจจับ ไวในภาพอ้างอิงเมื่อเปรียบเทียบในภาพเป้าหมาย เนื่องจากปัญหาของภาพที่เกิดทั้งการหมุนและ การเลื่อนที่ ซึ่งเมื่อภาพหมุนและเลื่อนที่ข้อมูลภาพก็เปลี่ยนแปลงเกิดการเลื่อนไปของวัตถุในภาพ ซึ่งอาจส่งผลให้จุดลักษณ์ที่ได้เลือกไว้หายไปจากภาพ ดังนั้นจึงแก้ปัญหานี้ด้วยการตัดจุดลักษณ์ที่ หายนั้นทิ้งไปจากกระบวนการทำเสถียรภาพ ส่วนการหาค่าจุดลักษณ์เทียบกับภาพต่อไปก็เป็นการ เปรียบเทียบระหว่างภาพที่สามกับภาพที่สองโดยมองภาพที่สองเสมือนเป็นภาพอ้างอิงและมอง ภาพที่สามเสมือนเป็นภาพเป้าหมายดังนั้นจุดลักษณ์ที่ใช้เป็นจุดอ้างอิงก็เปลี่ยนแปลงด้วยโดย เปลี่ยนไปใช้จุดลักษณ์ของภาพที่ลองเป็นจุดลักษณ์ เพื่อเปรียบเทียบหาค่าพิกัดจุดลักษณ์ที่ เปลี่ยนแปลงไปใ'นภาพที่สามหรือภาพเป้าหมาย ทำเช่นนี้ไปจนจบลำดับภาพ

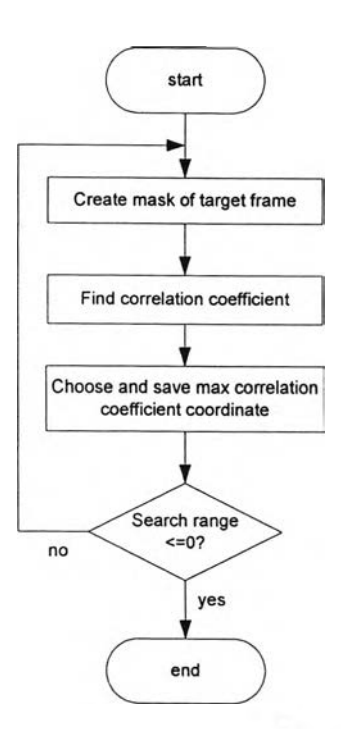

ูปที่ 3.15 ผังงานของการหาค่าสหสัมพ'นธ์(Correlation)

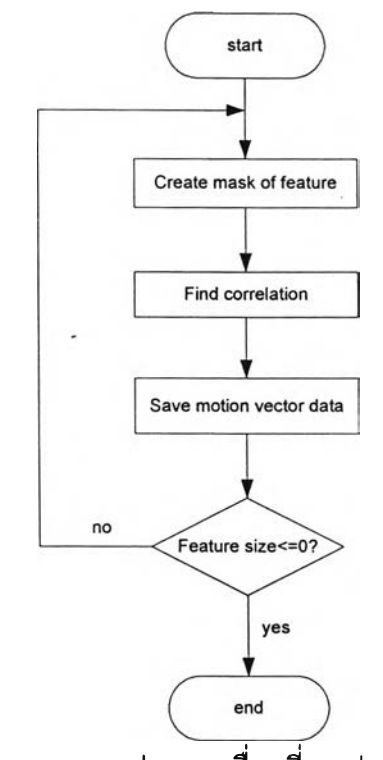

รูปที่ 3.16 ผังงานของการหาค่าการเคลื่อนที่ระหว่างภาพที่อยู่ติดผัน

4.2 การหาค่าการเคลื่อนที่เทียบผับภาพอ้างอิงทุกๆ ลิบภาพ มีขั้นตอนเหมือนการหาการ เคลื่อนที่ระหว่างภาพที่อยู่ติดผันแต่ต่างผันตรงที่เมื่อกระบวนการผ่านไปทุกๆลิบภาพ แทนที่จะใช้ ภาพอ้างอิงเป็นภาพที่อยู่ผัดผันให้เปลี่ยนกลับไปใช้ภาพที่หนึ่งเป็นภาพอ้างอิงอีกครั้ง

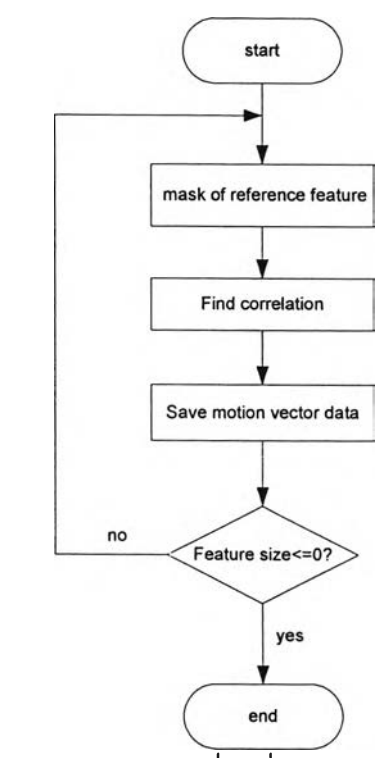

ูปที่ 3.17 ผังงานของโทรหาค่าการเคลื่อนที่เทียบกับภาพอ้างอิงทุกๆ สิบภาพ

ร-การหาค่าลัมพรรคซึ่งเป็นค่าที่ใข้ในการบิดกลับภาพ การหาค่าลัมพรรคเริ่มจากการรับค่า พิกัดจุดลักษณ์ของภาพอ้างอิงและภาพเป้าหมายซึ่งได้จากขั้นตอนการติดตามจุดลักษณ์ โดย จำนวนคู่พิกัดจุดลักษณ์ที่นำมาหาค่าลัมพรรคนั้นต้องมากกว่าสามคู่ ดังนั้นจึงต้องนับจำนวนคู่ พิกัดจุดลักษณ์ก่อนการหาค่าลัมพรรค เพราะจากขั้นตอนการติดตามจุดลักษณ์ที่อาจจะต้องดัดจุด ลักษณ์ที่หายไปจากภาพทิ้งไปส่งผลให้จำนวนคู่จุดลักษณ์น้อยลงไม่ได้มีจำนวนเท่ากับที่กำหนดไว้ แต่แรก ในโปรแกรมจึงต้องตรวจลอบจำนวนคู่จุดลักษณ์คือถ้าจำนวนคู่จุดลักษณ์มีมากกว่าสามคู่ แล้วโปรแกรมก็จะทำงานต่อไปแต่ถ้าจำนวนคู่จุดลักษณ์มีน้อยกว่าสามคู่โปรแกรมจะหยุดการ ทำงานและบันทึกข้อมูลเฉพาะส่วนที่ผ่านการประมวลผลไปแล้ว เพราะไม่สามารถทำการหาค่าลัม พรรคได้อีกต่อไป เมื่อตรวจสอบค่าจำนวนคู่จุดลักษณ์ว่าผ่านตามเงื่อนไขแล้วนำคู่จุดลักษณ์จัดรูป ตามสมการ 3.2 และสมการ 3.3เพื่อหาค่าลัมพรรค

$$
A = W^{\dagger} T_{x}
$$
\n
$$
\begin{bmatrix}\n1 & x_{1} & y_{1} \\
1 & x_{2} & y_{2} \\
a_{1} & 1 & x_{3} & y_{3} \\
a_{2}\n\end{bmatrix}\n\begin{bmatrix}\nx_{1}' - x_{1} \\
x_{2}' - x_{2} \\
x_{3}' - x_{3} \\
x_{4}' - x_{4} \\
1 & x_{5} & y_{5} \\
1 & x_{6} & y_{7}\n\end{bmatrix}\n\begin{bmatrix}\nx_{1}' - x_{1} \\
x_{2}' - x_{2} \\
x_{3}' - x_{3} \\
x_{4}' - x_{4} \\
x_{5}' - x_{5} \\
x_{6}' - x_{6}\n\end{bmatrix}
$$
\n(3.2)

$$
B = W'T_y
$$
  
\n
$$
\begin{bmatrix}\n1 & x_1 & y_1 \\
1 & x_2 & y_2 \\
b_1 & b_2\n\end{bmatrix} = \begin{bmatrix}\n1 & x_1 & y_1 \\
1 & x_2 & y_2 \\
1 & x_3 & y_3 \\
1 & x_4 & y_4 \\
1 & x_5 & y_5 \\
1 & x_6 & y_7\n\end{bmatrix} \begin{bmatrix}\ny'_1 - y_1 \\
y'_2 - y_2 \\
y'_3 - y_3 \\
y'_4 - y_4 \\
y'_6 - y_6 \\
y'_6 - y_6\n\end{bmatrix}
$$
\n(3.3)

 $\overline{x}$  คือค่าพิกัดจุดลักษณ์ในแนวแกน  $\overline{x}$  ของภาพอ้างอิง *y* คือค่าพิกัดจุดลักษณ์ในแนวแกน *y* ของภาพอ้างอิง

*B = W'Ty*

 $x'$  คือค่าพิกัดจุดลักษณ์ในแนวแกน  $x$ ของภาพเป้าหมาย

*ÿ* คือค่าพิกัดจุดลักษณ์ในแนวแกน *y* ของภาพเป้าหมาย

 $a_0 a_1 a_2 b_0 b_1$  และ $b_2$ คือค่าสัมพรรค

เนื่องจากลักษณะของเมทริกซ์ที่นำมาหาค่าผกผันไม่ใช่เมทริกซ์จัตุรัส (Square matrix) การ หาค่าเมทริกช์ผกผันจึงต้องใช่วิธีการหาค่าเมทริกซ์ผกผันเทียม (Pseudoinvese of matrix) ซึ่งจะ แตกต่างจากการหาค่าเมทริกซ์ผกผัน (matrix invese) ที่ใช่กับเมทริกซ์จัตุรัสโดยทั่วไป

$$
T = WC
$$
  
(3.4)  

$$
W^{-1}T = C
$$

$$
T = WC
$$
  
\n
$$
W^{T}T = W^{T}WC
$$
  
\n
$$
(W^{T}W)^{-1}W^{T}T = C
$$
  
\n
$$
W^{\dagger}T = C
$$
\n(3.5)

 $T$  และ  $W$  คือเมทริกซ์ของสมการ

C คือเมทริกซ์ตัวแปรที่ต้องการทราบค่า

 $W^{\text{\scriptsize T}}$  คือเมทริกซ์สลับเปลี่ยน (transpose of a matrix)

 $W^{-1}$  คือเมทริกซ์ผกผัน (matrix invert)

 $W^{\dagger}$ คือเมทริกซ์ผกผันเทียม (Pseudoinvert of matrix)

จะเห็นความแตกต่างระหว่างสมการที่3.4กับสมการที่3 .5 โดยสมการที่ 3.4 แสดงการหา ค่าเมทริกซ์ผกผันของเมทริกซ์จัตุรัสโดยทั่วไป ส่วนสมการที่ 3.5 นั้นแสดงหาค่าเมทริกช์ผกผันเทียม ซึ่งความแตกต่างของลองสมการนีคือจำนวนของตัวแปรที่ต้องการทราบค่าเทียบกับจำนวนสมการ โดยสมการที่ 3.4นั้นจำนวนของตัวแปรที่ต้องการทราบค่ามีจำนวนเท่ากับจำนวนสมการ แต่ใน สมการที่ 3.5นั้นจำนวนของตัวแปรที่ต้องการทราบค่ามีจำนวนน้อยกว่าจำนวนสมการ

6.การบิดภาพกลับ(image w arping^ลังจากที่ได้ค่าลัมพรรคมาแล้วก็นำค่าลัมพรรคนั้นมา ไชในการบิดภาพเป้าหมายให้กลับมามีตำแหน่งเดียวกับภาพอ้างอิง การบิดภาพกลับนั้นต้องนำ ค่าลัมพรรคมาคูณเข้ากับภาพเป้าหมายเพื่อให้บิดกลับมาเหมือนภาพอ้างอิง ตังสมการที่ 3.6

$$
x' = x + d_x(x, y)
$$
  
\n
$$
y' = y + d_y(x, y)
$$
  
\n
$$
\begin{bmatrix} x' \\ y' \\ 1 \end{bmatrix} = \begin{bmatrix} x \\ y \\ y \\ 1 \end{bmatrix} + \begin{bmatrix} a_1 & a_2 & a_0 \\ b_1 & b_2 & b_0 \\ 0 & 0 & 1 \end{bmatrix} \begin{bmatrix} x \\ y \\ 1 \end{bmatrix}
$$
  
\n
$$
\begin{bmatrix} x' \\ y' \\ y' \end{bmatrix} = \begin{bmatrix} x \\ y \\ y \end{bmatrix} + \begin{bmatrix} a_0 \\ b_0 \end{bmatrix} + \begin{bmatrix} a_1 & a_2 \\ b_1 & b_2 \end{bmatrix} \begin{bmatrix} x \\ y \end{bmatrix}
$$
  
\n
$$
A = \begin{bmatrix} a_1 & a_2 \\ b_1 & b_2 \end{bmatrix}
$$
  
\n
$$
\begin{bmatrix} x' \\ y' \end{bmatrix} = \begin{bmatrix} x \\ y \end{bmatrix} + \begin{bmatrix} a_0 \\ b_0 \end{bmatrix} + A \begin{bmatrix} x \\ y \end{bmatrix}
$$
  
\n
$$
\begin{bmatrix} x' \\ y' \end{bmatrix} = (I + A) \begin{bmatrix} x \\ y \end{bmatrix} + \begin{bmatrix} a_0 \\ b_0 \end{bmatrix}
$$
  
\n
$$
\begin{bmatrix} x \\ y' \end{bmatrix} = \begin{bmatrix} x' \\ y' \end{bmatrix} - \begin{bmatrix} a_0 \\ b_0 \end{bmatrix} (I + A)^{-1}
$$

และในการบิดภาพกลับนี้ในการเก็บภาพที่ผ่านการบิดแล้วนั้นต้องเกิดการประมาณค่า เพราะค่าผลลัพธ์ของการคูณนั้นไม่ได้มีค่าเป็นจำนวนเต็มจึงไม่สามารถใช้ในระบบพิกัดภาพได้ เพราะระบบพิกัดของภาพนั้นก็สามารถมองเหมือนเมทริกชโดยหนึ่งพิกเซล(pixel)sะมองเป็นหนึ่ง

ิกัดซึงไม่สามารถแบ่งย่อยเป็นค่าทศนิยมได้จึงต้องทำการประมาณค่าที่คำนวณออกมาได้ว่ามี ค่าใกล้เคียงกับจุดพิกัดไดทีสุดแล้วจึงเลือกค่าที่จุดพิกัดนิ'น ในที่นี่เลือกวิธีการประมาณค่าแบบการ ประมาณค่าในช่วงเชิงเส้นคู่ (Interpolate bilinear)ดังสมการที่ 2.19

7.การติดตามจุดลักษณ์ของภาพหลังจากบิดกลับแล้ว การบิดภาพกลับนั้นจะสามารถ ชดเชยส่วนการหมุนของภาพได้เกือบทังหมดแต่ยัง ไม่สามารถซดเชยการเลื่อนที่ของภาพได้ จึง ต้องทำการหาค่าการเคลื่อนที่ซำอีกครังหนึ่งโดยเปรียบเทียบระหว่างภาพหลังจากผ่านการบิดกลับ แล้วเทียบกับภาพอ้างอิง ดังแสดงในรูปที่ 3.18

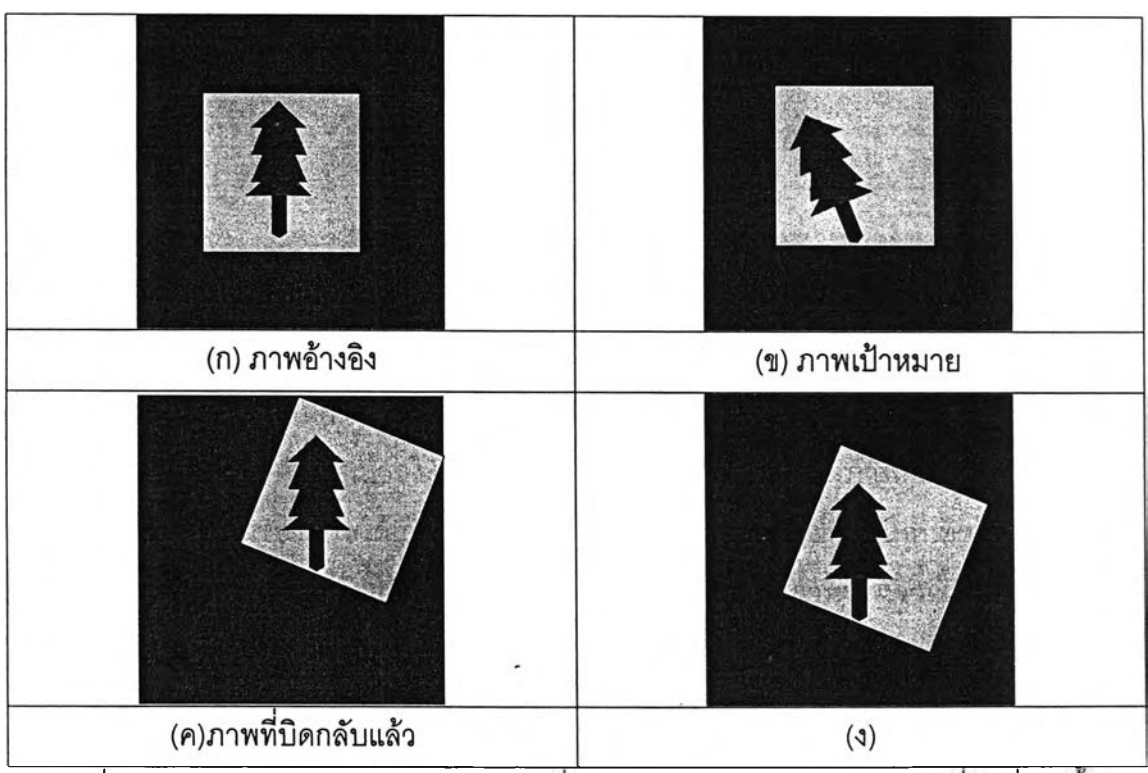

รูปที่ 3.18 ลักษณะปัญหาของภาพหลังจากทีบิดกลับแล้วและต้องชดเชยการเคลือนที่อีกครัง

- (ก) คือภาพอ้างอิง
- (ข) คือภาพที่เกิดปัญหา
- (ค) คือภาพหลังจากที่บิดกลับแล้วสามารถชดเชยมุมการหมุนได้แต่ยังไม่สามารถชดเชย การเคลื่อนที่ได้ทั้งหมด
- (ง) คือภาพหลังจากที่ชดเชยการเคลื่อนที่ซํ้าอีกรอบแล้ว

รูปที่ 3.18 (ข) คือภาพเป้าหมายที่ต้องการบิดกลับมาให้เหมือนกับภาพในรูปที่ 3.18(ก) เมื่อ ผ่านขั้นตอนการบิดกลับภาพแล้วจะไต้ภาพผลลัพธ์ในรูปที่ 3.18(ค) ซึ่งภาพลามารถชดเชยการ หมุนบิดไปของภาพได้แล้วแต่ภาพมีการเลื่อนที่ไปยังไม่ได้อยู่ในตำแหน่งเดียวกับภาพอ้างอิง จึง ต้องหาค่าการเคลื่อนที่ของภาพในรูปที่ 3.18 (ค) เทียบกับภาพในรูปที่ 3.18(ก) อีกครั้ง โดยใช้

## I92420384

ิธีการหาการเคลื่อนที่ระหว่างภาพที่อยู่ติดกัน และนำข้อมูลค่าพิกัดจุดลักษณ์ของภาพอ้างอิงมา เป็นตัวหาค่าการเคลื่อนที่กับภาพในรูปที่ 3.18 (ค) ก็จะสามารถชดเชยการเคลื่อนที่ได้ทั้งหมดได้ ผลลัพธ์เป็นภาพในรูปที่ 3.18 (ง)

8. การเปลี่ยนตำแหน่งภาพอ้างอิงและภาพเป้าหมาย ส่วนนี้จะเป็นการเปลี่ยนข้อมูลภาพ อ้างอิง ภาพเป้าหมายและจุดลักษณ์คือหลังจากที่ทำการแก้ปัญหาหรือบิดกลับภาพที่สองให้มี ตำแหน่งเหมือนกับภาพที่หนึ่งเรียบร้อยแล้ว ก็ต้องทำการเปรียบเทียบภาพที่สามกับภาพที่ลองจึง ต้องเปลี่ยนข้อมูลภาพอ้างอิงจากภาพที่หนึ่งเป็นภาพที่สอง เปลี่ยนข้อมูลภาพเป้าหมายจากภาพที่ สองเป็นภาพที่สาม และเปลี่ยนชุดค่าพิกัดจุดลักษณ์อ้างอิงจากชุดค่าพิกัดจุดลักษณ์ของภาพที่ หนึ่งเป็นชุดค่าพิกัดจุดลักษณ์ของภาพที่ลอง ซึ่งในส่วนขั้นตอนนี้ก็จะเปลี่ยนแปลงค่าไปตามลำดับ จนจบการทำงาน

9. เขียนแฟ้มข้อมูลวีดิทัศน์ส่วนนี้ทำการบันทึกภาพที่ผ่านการทำให้เสถียรแล้วเป็นแฟ้มข้อ มูลวีดิทัศน์

3.5 PlayOutPutVideo: ส่วนการเล่นวีติทัศน์ที่ผ่านการทำเสถียรแล้ว

ส่วนนี้เป็นส่วนการเล่นแฟ้มวีดิทัศน์หลังจากที่ผ่านการประมวลผลแล้ว ขั้นตอนการทำงาน แสดงในรูปที่ 3.19

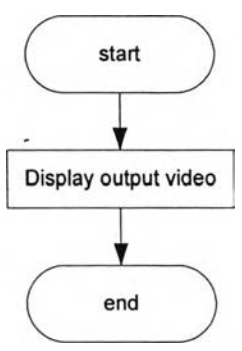

รูปที่ 3.19 ผังงานส่วนการเปิดแฟ้มข้อมูลวีดิทัศน์ที่ผ่านการทำเสถียรแล้ว